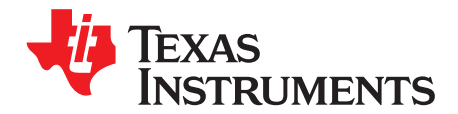

**User's Guide** SLUU366A-March 2010-Revised April 2010

# bq2415x RGY EVM (HPA255)

This user's guide describes the features, setup, and operation of the bq2415x RGY evaluation board. Included are the bill of materials, board layout, and schematic.

#### **Contents**

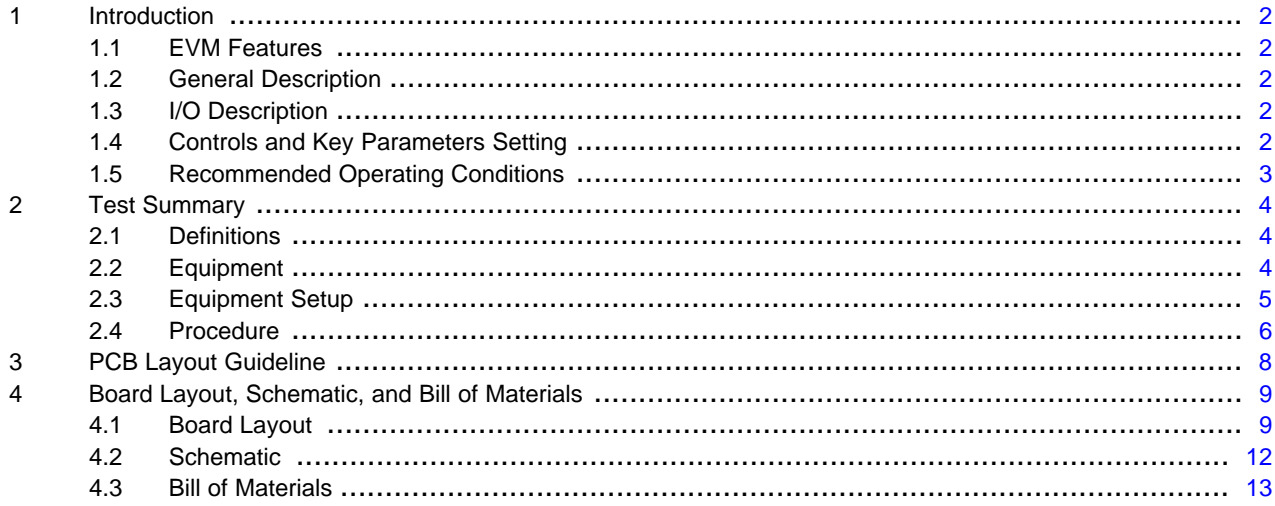

#### **List of Figures**

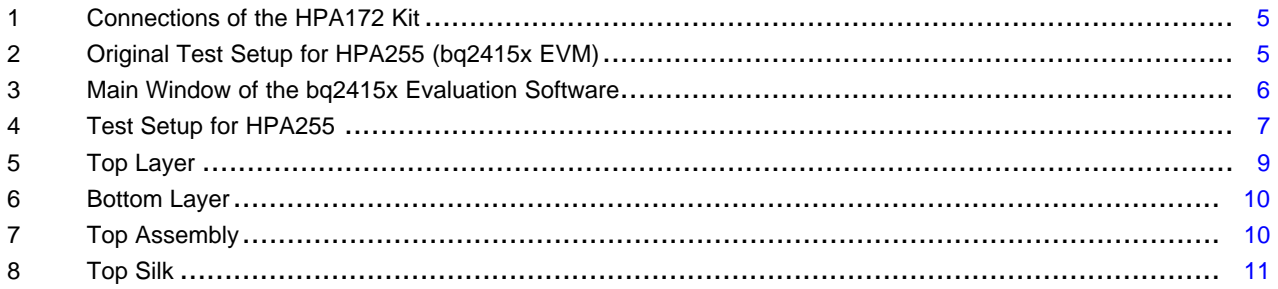

#### **List of Tables**

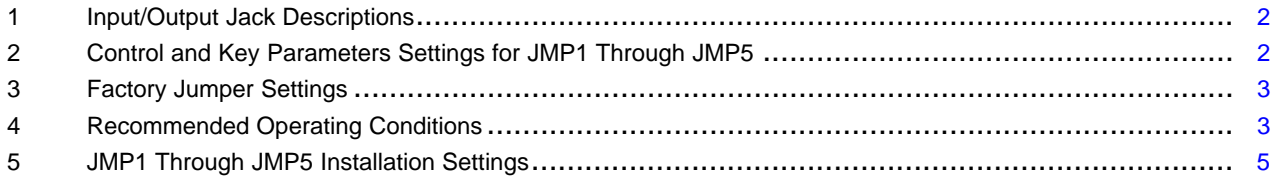

I<sup>2</sup>C is a trademark of Koninklijke Philips Electronics NV.

 $\overline{1}$ 

**EXAS RUMENTS** 

#### <span id="page-1-0"></span>**1 Introduction**

#### <span id="page-1-1"></span>**1.1 EVM Features**

- Evaluation module for bq2415x
- High-efficiency, fully integrated NMOS-NMOS synchronous buck charger with 3-MHz frequency
- Integrated power FETs for up to 1.25-A charge rate
- Programmable battery voltage, charge current, and input current via I<sup>2</sup>C<sup>™</sup> interface
- Input operating range 4 V–6 V
- Boost mode operation for USB OTG
- LED indication for status signals
- Test points for key signals available for testing purposes. Easy probe hook-up.
- Jumpers available. Easy to change connections.

#### <span id="page-1-2"></span>**1.2 General Description**

The bq2415x evaluation module is a complete charger module for evaluating compact, flexible, high-efficiency, USB-friendly switch-mode charge management solution for single-cell Li-ion and Li-polymer batteries used in a wide range of portable applications.

The bq2415x integrates a synchronous PWM controller, power MOSFETs, input current sensing, high-accuracy current and voltage regulation, and charge termination, into a small WCSP package.

The charge parameters can be programmed through an I<sup>2</sup>C interface.

For details, see the bq2415x data sheet [\(SLUS942](http://www.ti.com/lit/pdf/SLUS942)).

#### <span id="page-1-5"></span><span id="page-1-3"></span>**1.3 I/O Description**

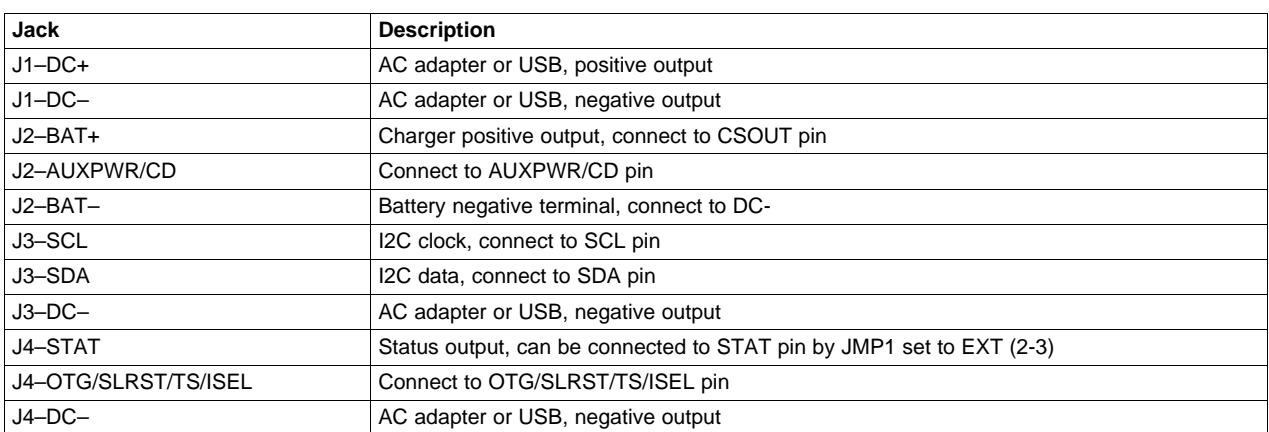

#### **Table 1. Input/Output Jack Descriptions**

### <span id="page-1-6"></span><span id="page-1-4"></span>**1.4 Controls and Key Parameters Setting**

#### **Table 2. Control and Key Parameters Settings for JMP1 Through JMP5**

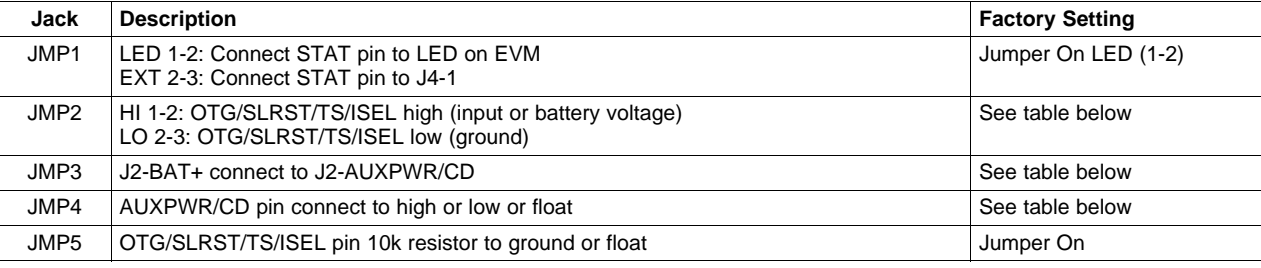

<span id="page-2-1"></span>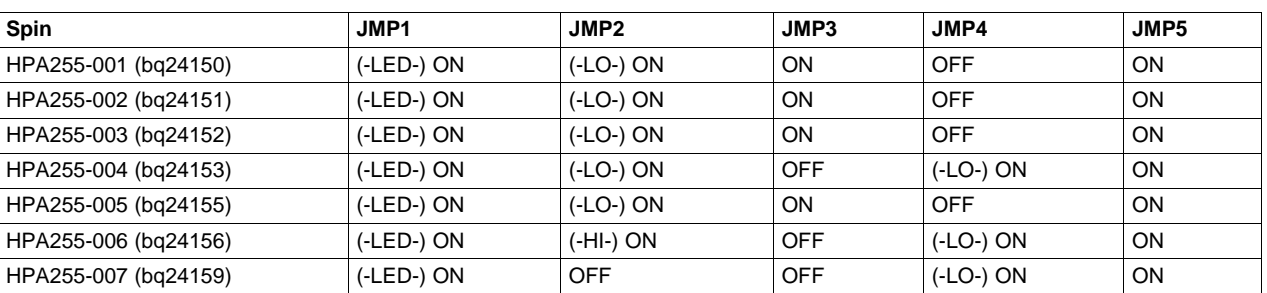

# **Table 3. Factory Jumper Settings**

# <span id="page-2-2"></span><span id="page-2-0"></span>**1.5 Recommended Operating Conditions**

# **Table 4. Recommended Operating Conditions**

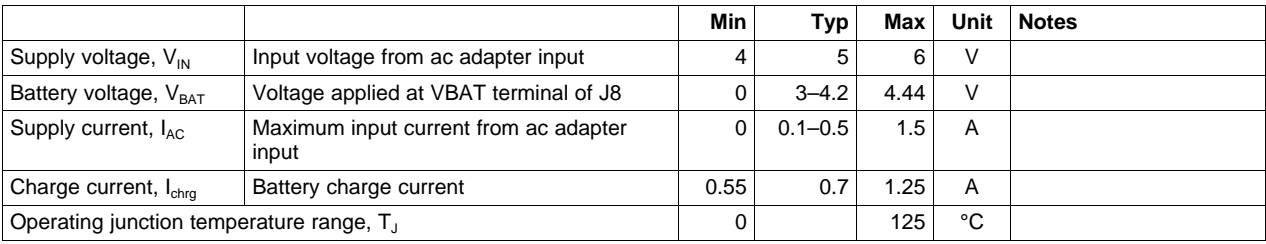

#### <span id="page-3-0"></span>**2 Test Summary**

#### <span id="page-3-1"></span>**2.1 Definitions**

This procedure details how to configure the HPA255 evaluation board. On the test procedure the following naming conventions are followed. Refer to the HPA255 schematic for details.

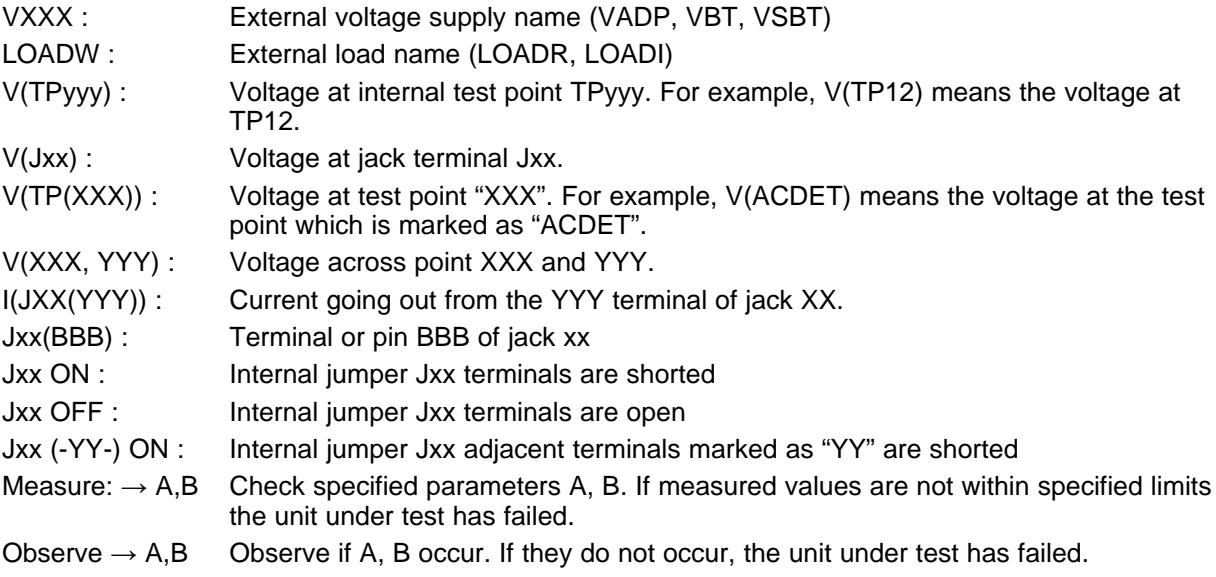

Assembly drawings have location for jumpers, test points and individual components

#### <span id="page-3-2"></span>**2.2 Equipment**

#### **2.2.1 POWER SUPPLIES**

Power Supply 1 (PS1): a power supply capable of supplying 5 V at 2 A is required.

#### **2.2.2 LOAD 1**

A 10-V (or above), 2-A (or above) electronic load that can operate at constant current mode.

#### **2.2.3 LOAD 2**

A HP 6060B 3-60V/0-60A, 300-W system dc electronic load. Or: equivalent.

### **2.2.4 METERS**

Four Fluke 75, (equivalent or better) Or: Two equivalent voltage meters and two equivalent current meters. The current meters must be able to measure a 2-A current.

#### **2.2.5 COMPUTER**

A computer with at least one USB port and a USB cable. The bq2415x evaluation software must be properly installed.

#### **2.2.6 HPA172 COMMUNICATION KIT**

A HPA172 USB to I2C communication kit.

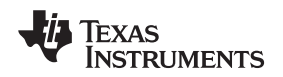

#### www.ti.com **Test Summary**

#### **2.2.7 SOFTWARE**

Double click on the "SETUP.EXE" file. Follow the installation steps.

# <span id="page-4-0"></span>**2.3 Equipment Setup**

- (A) Set the Power Supply 1 for 5 V  $\pm$ 100 mVdc, 2  $\pm$ 0.1-A current limit and then turn off supply.
- (B) Connect the output of Power Supply 1 in series with a current meter (multimeter) to J1 (DC+, DC–).
- (C) Connect a voltage meter across J1 (DC+, DC-).
- (D) Connect the Load 2 in series with a current meter (multimeter) to J2 (BAT+, BAT–). Make sure a voltage meter is connected across J2 (BAT+, BAT–). Turn on the Load 2. Use the constant voltage mode. Set the output voltage to 2.5 V.
- (E) Turn off Load 2.
- (F) Connect J5 to HPA172 kit by 10-pin ribbon cable. Connect the USB port of the HPA172 kit to the USB port of the computer. The connections are shown in [Figure](#page-4-1) 1.

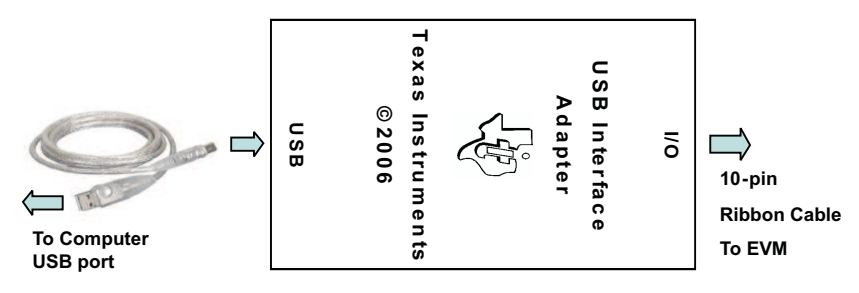

**Figure 1. Connections of the HPA172 Kit**

<span id="page-4-1"></span>(G) Install jumpers per following table.

# **Table 5. JMP1 Through JMP5 Installation Settings**

<span id="page-4-3"></span>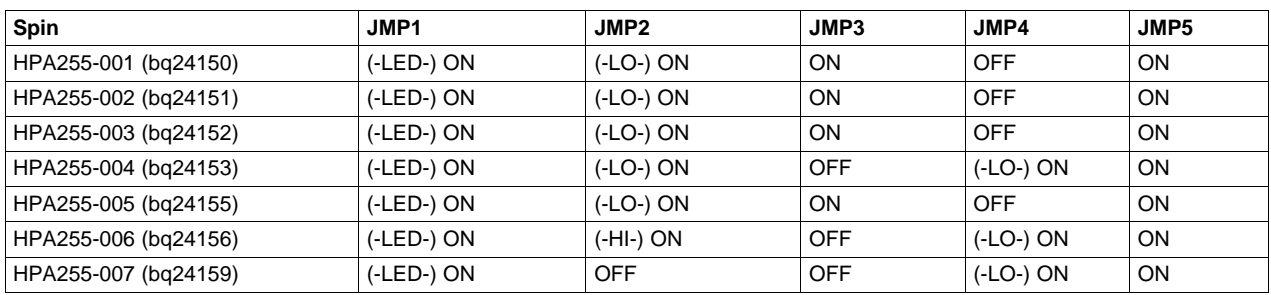

After completing the preceding steps, the test setup for HPA255 appears as is shown in [Figure](#page-4-2) 2.

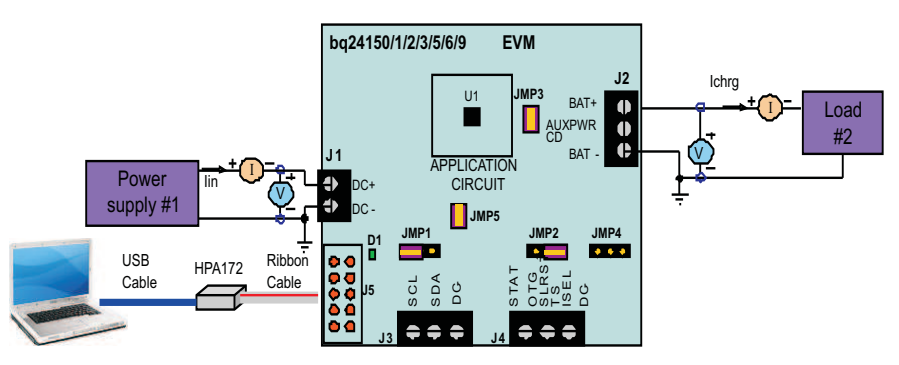

**Figure 2. Original Test Setup for HPA255 (bq2415x EVM)**

<span id="page-4-2"></span>(H) Turn on the computer. Open the bq2415x evaluation software. The main window of the software is shown in [Figure](#page-5-1) 3.

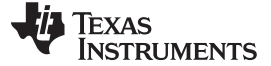

Test Summary www.ti.com

**Texas Instruments -- BQ2415x EVM** File Tools Options Www.ti.com | Spec Sheet | Immediate Updated Disabled **Operation and Control Operation Mode Reset Timer Control** 68.0 mDhms C Charger Mode ◯ Boost Mode **R-Sense** Auto Reset Enable Reset USB OTG Pin Active At Charge Current (ICHG) 550 mA Timer O High Level C Low Level Now **Termination Current (ITERM)** 50.0 mA **Enable Controls** High Impedance Mode **Status Monitoring** Low Battery Voltage Threshold  $3.7V$ Charge Current Termination **Periodic Updates** Sample **Input Current Limit** 100 mA USB On The Go Pin STAT Pin **Status** Others Now **Battery Regulation Voltage** 3.54 V Disable Charger Charger In Reset **Fault Reporting Status Indication** Boost<sup>6</sup> Charge C  $\overline{7}$ 6 5 4 3 2 1  $\Omega$ 000 - Norm 00 - Read Status/Control (0) R **Revert All**  $\overline{0}$  $0|0|$ 001 - Vbus OVP  $\bf{0}$  $\mathbf{0}$  $\vert 0 \vert$  $\overline{0}$  $\overline{0}$ 01 - Charge in Progress 010 - Sleep Mode 10 - Charge Done Control (1) R  $\mathbf 0$  $\overline{0}$  $\mathbf{1}$  $\mathbf{1}$  $\overline{0}$  $\overline{0}$  $\vert 0 \vert$  $\overline{0}$ Read All 011 - Poor Input Source, VBus < Vuvlo 11 - Fault Control/Battery Voltage (2) R  $\pmb{0}$  $\mathbf 0$  $\overline{0}$  $\bf{0}$  $\mathbf{T}$  $\overline{\mathbf{0}}$  $\mathbf{0}$  $\mathbf{0}$ 100 - Battery OVP Write All 101 - Thermal Shutdown  $\overline{0}$  $\overline{1}$ Vendor/Part/Revision [3] R  $\overline{0}$  $\overline{0}$  $\overline{0}$  $\mathbf{1}$  $\overline{0}$ 110 - Timer Fault Battery Termination/Fast Charge (4) R  $\overline{0}$  $\Omega$ ñ ñ Ō  $\overline{\mathsf{n}}$  $\overline{\mathsf{n}}$ n 111 - No Battery Welcome to the BQ2415x EVM Software! USB Bridge Connected (ver. 49.2.2) PN bq24150, Rev 1.1 SW Version:1.0.0.16

**Figure 3. Main Window of the bq2415x Evaluation Software**

# <span id="page-5-1"></span><span id="page-5-0"></span>**2.4 Procedure**

### **2.4.1 Charge Voltage and Current Regulation**

- 1. Ensure that [Section](#page-4-0) 2.3 steps are followed. Turn on PS1.
- 2. Software setup: Click Immediate Update Disabled button. It changes to Immediate Update Enabled. Check Auto Reset Enable, set Rate to 5 seconds. Check Periodic Updates, set Rate to 1 second. Ensure that Operation Mode is Charger Mode. Uncheck Charge Current Termination. Check STAT Pin. Select Battery Regulation Voltage to 4.20V.

```
Measure \rightarrow V(J2(VBAT+, VBAT-)) = 4.2 \pm 100 \text{ mV}Observe \rightarrow D1 is on.
```
- 3. Enable Load 2.  $Measure \rightarrow V(J2(VBAT+, VBAT-)) = 2.5 ±100$  mV Measure  $\rightarrow$  Ichrg = 160 mA  $\pm$ 40 mA  $Measure \rightarrow lin = 93 mA ±5 mA$
- 4. Select Charge Current to 1.25 A, select Input Current Limit to 500 mA.  $Measure \rightarrow lchra = 750 mA ±100 mA$ Measure  $\rightarrow$  lin = 475 mA  $\pm$ 25 mA
- 5. Check Disable Charger. Turn off PS1, turn off Load 2, and disconnect

# **2.4.2 Boost Function (For –001, –002, –003, –004, –007 ONLY)**

- 1. Adjust PS1 output to 3.7 V and disable the output. Connect the PS1 in series with a current meter (multimeter) to J2 (BAT+, BAT-). Ensure that a voltage meter is connected across J2 (BAT+, BAT-).
- 2. Set the Load 1 current to 200 mA  $\pm$ 20 mA but disable the output. Connect the output of the Load 1 in series with a current meter (multimeter) to J1 (DC+, DC-). Ensure that a voltage meter is connected across J1 (DC+, DC-). The setup is now like that shown in [Figure](#page-6-0) 4 for HPA255.

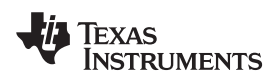

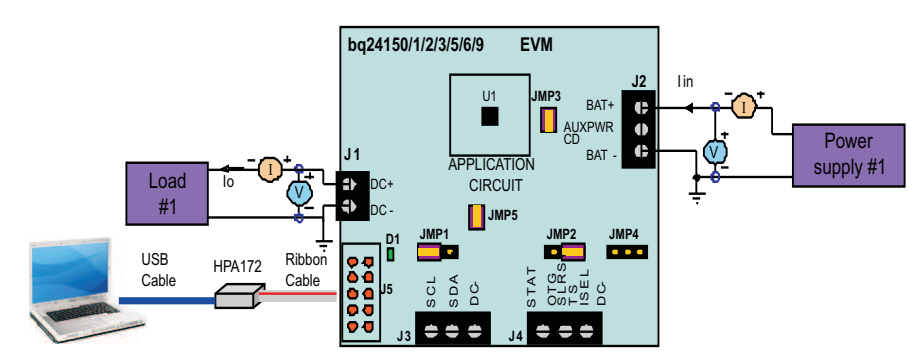

**Figure 4. Test Setup for HPA255**

- <span id="page-6-0"></span>3. Turn on PS1 output.
- 4. Software setup: Change Operation Mode to Boost Mode. Measure  $\rightarrow$  V(J1(DC+, DC-)) = 5 V ±0.2 V
- 5. Enable Load 1.
	- $Measure \rightarrow V(J1(DC+, DC-)) = 5 V ±0.2 V$  $Measure \rightarrow lin = 330 mA ±40 mA$  $Measure \rightarrow lo = 200 mA ±20 mA$

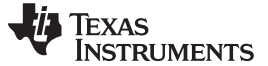

### <span id="page-7-0"></span>**3 PCB Layout Guideline**

- 1. To obtain optimal performance, the power input capacitors, connected from input to PGND, must be placed as close as possible to the integrated circuit (IC).
- 2. The output inductor must be placed close to the IC and the output capacitor connected between the inductor and PGND of the IC. The intent is to minimize the current path loop area from the SW pin through the LC filter and back to the PGND pin. To prevent high-frequency oscillation problems, proper layout to minimize high-frequency current path loop is critical.
- 3. The sense resistor must be adjacent to the junction of the inductor and output capacitor. Route the sense leads connected across the RSNS back to the IC, close to each other (minimize loop area) or on top of each other on adjacent layers. (Do not route the sense leads through a high-current path.)
- 4. Place all decoupling capacitors close to their respective IC pin and as close as possible to PGND. (Do not place components such that routing interrupts power stage currents.) All small control signals must be routed away from the high-current paths.
- 5. The printed-circuit board must have a ground plane (return) connected directly to the return of all components through vias (two vias per capacitor for power-stage capacitors, two vias for the IC PGND, one via per capacitor for small-signal components). A star ground design approach is typically used to keep circuit block currents isolated (high-power/low-power small-signal) which reduces noise-coupling and ground-bounce issues. A single ground plane for this design gives good results. With this small layout and a single ground plane, no ground-bounce issue occurs, and having the components segregated minimizes coupling between signals.
- 6. The high-current charge paths into VBUS, PMID, and from the SW pins must be sized appropriately for the maximum charge current in order to avoid voltage drops in these traces. The PGND pins must be connected to the ground plane to return current through the internal low-side FET.

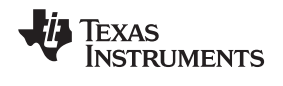

# <span id="page-8-0"></span>**4 Board Layout, Schematic, and Bill of Materials**

# <span id="page-8-2"></span><span id="page-8-1"></span>**4.1 Board Layout**

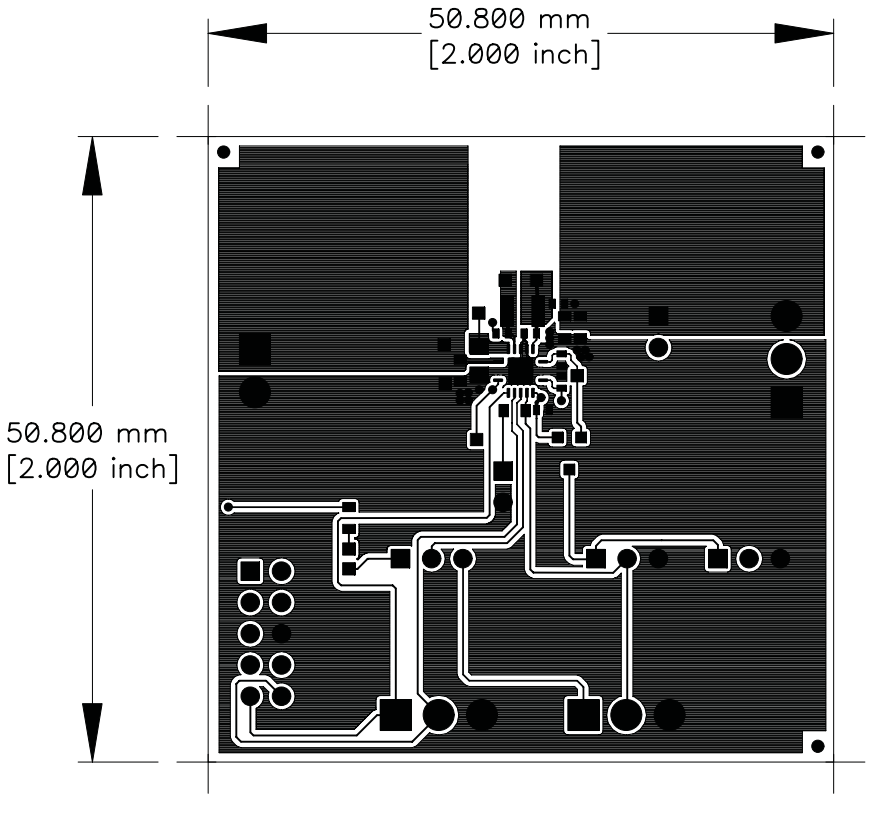

**Figure 5. Top Layer**

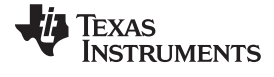

<span id="page-9-0"></span>Board Layout, Schematic, and Bill of Materials www.ti.com

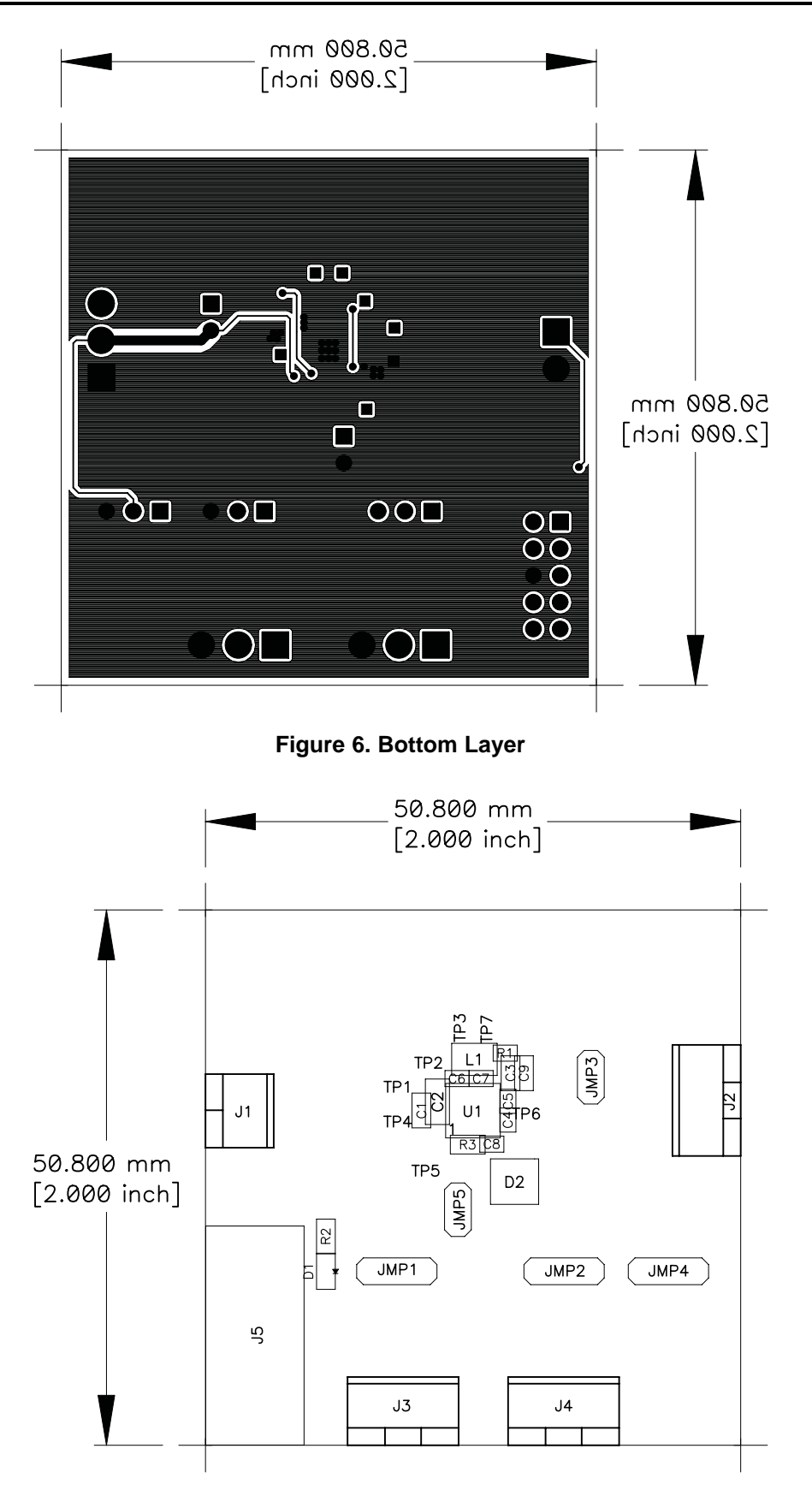

<span id="page-9-1"></span>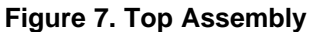

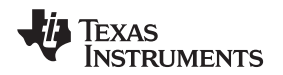

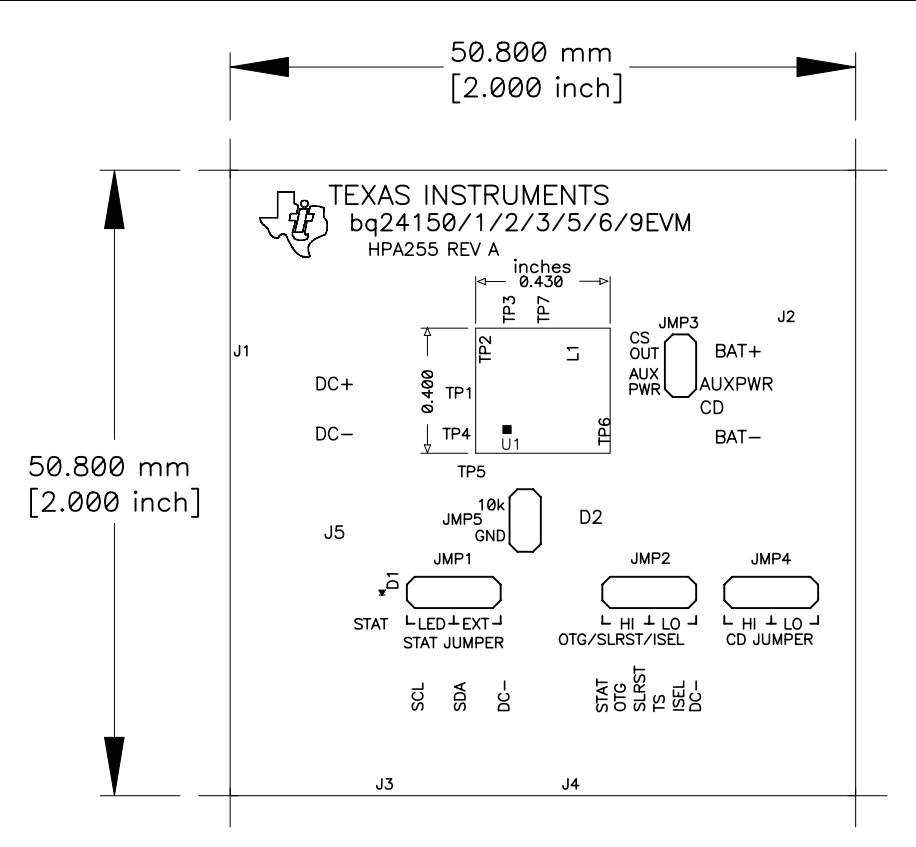

<span id="page-10-0"></span>**Figure 8. Top Silk**

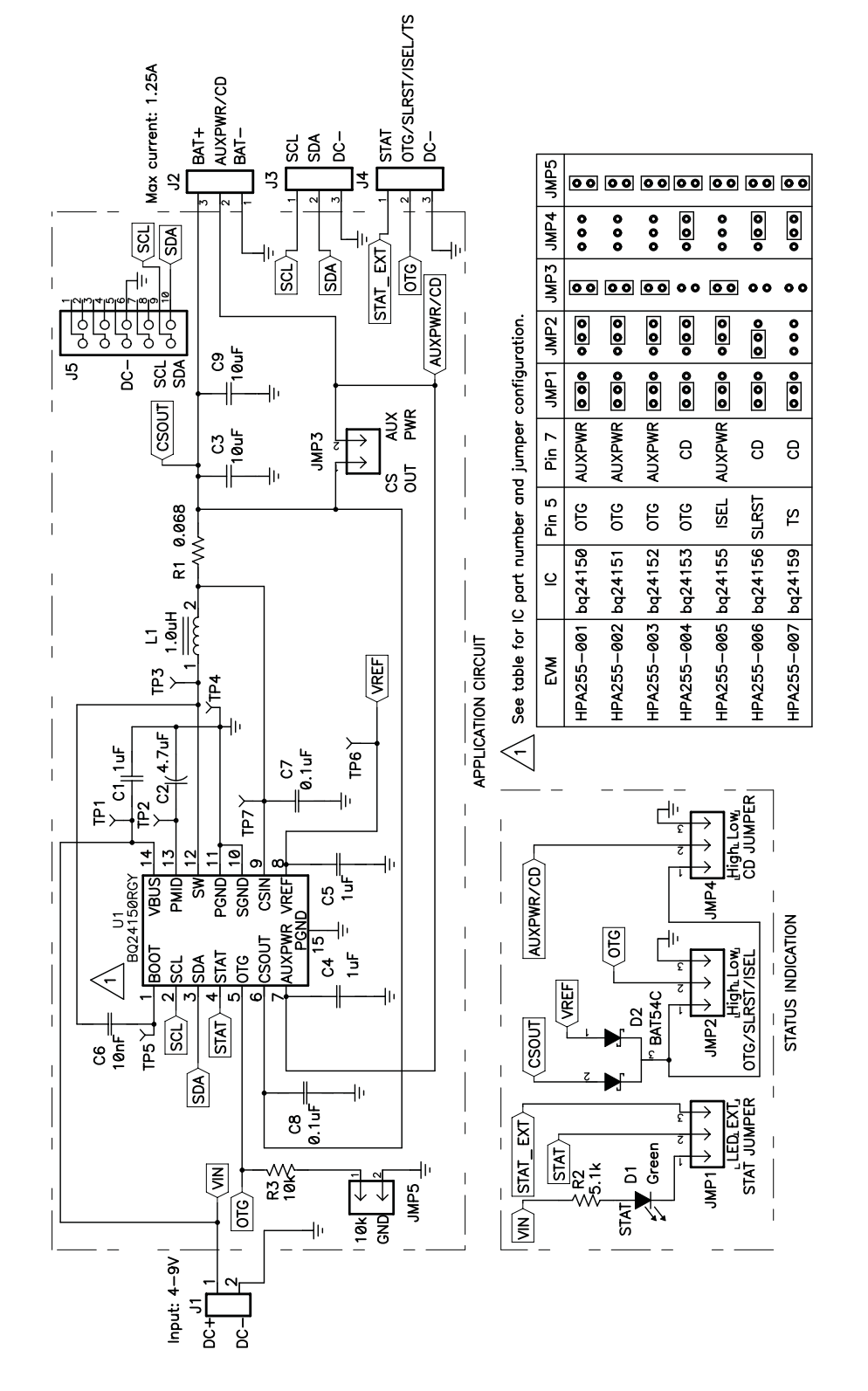

# <span id="page-11-0"></span>**4.2 Schematic**

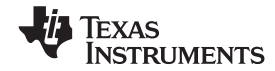

# **4.3 Bill of Materials**

<span id="page-12-0"></span>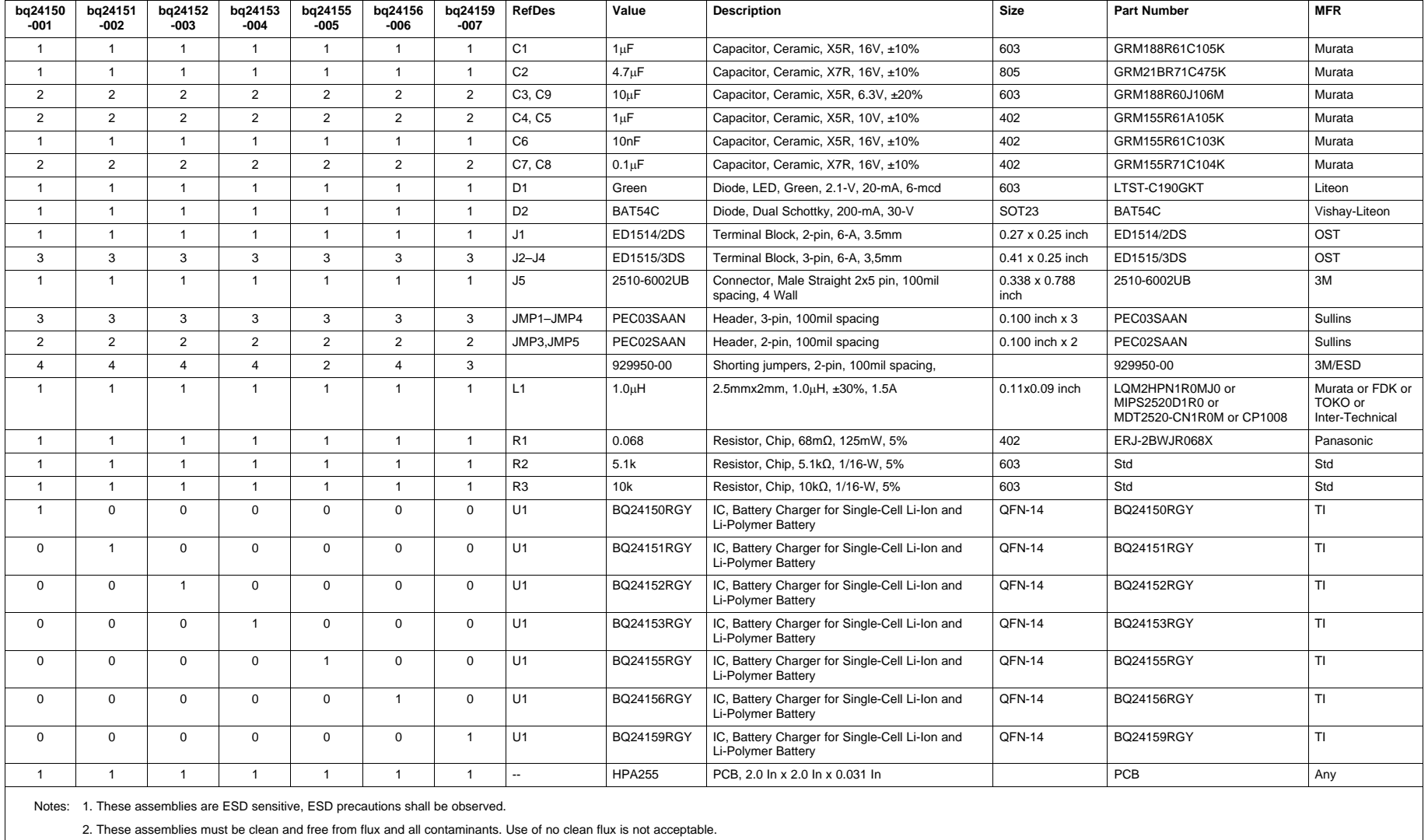

3. These assemblies mut comply with workmanship standards IPC-A-610 Class 2.

#### **Evaluation Board/Kit Important Notice**

Texas Instruments (TI) provides the enclosed product(s) under the following conditions:

This evaluation board/kit is intended for use for **ENGINEERING DEVELOPMENT, DEMONSTRATION, OR EVALUATION PURPOSES ONLY** and is not considered by TI to be a finished end-product fit for general consumer use. Persons handling the product(s) must have electronics training and observe good engineering practice standards. As such, the goods being provided are not intended to be complete in terms of required design-, marketing-, and/or manufacturing-related protective considerations, including product safety and environmental measures typically found in end products that incorporate such semiconductor components or circuit boards. This evaluation board/kit does not fall within the scope of the European Union directives regarding electromagnetic compatibility, restricted substances (RoHS), recycling (WEEE), FCC, CE or UL, and therefore may not meet the technical requirements of these directives or other related directives.

Should this evaluation board/kit not meet the specifications indicated in the User's Guide, the board/kit may be returned within 30 days from the date of delivery for a full refund. THE FOREGOING WARRANTY IS THE EXCLUSIVE WARRANTY MADE BY SELLER TO BUYER AND IS IN LIEU OF ALL OTHER WARRANTIES, EXPRESSED, IMPLIED, OR STATUTORY, INCLUDING ANY WARRANTY OF MERCHANTABILITY OR FITNESS FOR ANY PARTICULAR PURPOSE.

The user assumes all responsibility and liability for proper and safe handling of the goods. Further, the user indemnifies TI from all claims arising from the handling or use of the goods. Due to the open construction of the product, it is the user's responsibility to take any and all appropriate precautions with regard to electrostatic discharge.

EXCEPT TO THE EXTENT OF THE INDEMNITY SET FORTH ABOVE, NEITHER PARTY SHALL BE LIABLE TO THE OTHER FOR ANY INDIRECT, SPECIAL, INCIDENTAL, OR CONSEQUENTIAL DAMAGES.

TI currently deals with a variety of customers for products, and therefore our arrangement with the user **is not exclusive.**

TI assumes **no liability for applications assistance, customer product design, software performance, or infringement of patents or services described herein.**

Please read the User's Guide and, specifically, the Warnings and Restrictions notice in the User's Guide prior to handling the product. This notice contains important safety information about temperatures and voltages. For additional information on TI's environmental and/or safety programs, please contact the TI application engineer or visit [www.ti.com/esh.](http://www.ti.com/esh)

No license is granted under any patent right or other intellectual property right of TI covering or relating to any machine, process, or combination in which such TI products or services might be or are used.

# **FCC Warning**

This evaluation board/kit is intended for use for **ENGINEERING DEVELOPMENT, DEMONSTRATION, OR EVALUATION PURPOSES ONLY** and is not considered by TI to be a finished end-product fit for general consumer use. It generates, uses, and can radiate radio frequency energy and has not been tested for compliance with the limits of computing devices pursuant to part 15 of FCC rules, which are designed to provide reasonable protection against radio frequency interference. Operation of this equipment in other environments may cause interference with radio communications, in which case the user at his own expense will be required to take whatever measures may be required to correct this interference.

#### **EVM Warnings and Restrictions**

It is important to operate this EVM within the input voltage range of 4 V to 6 V and the output voltage range of 0 V to 4.44 V .

Exceeding the specified input range may cause unexpected operation and/or irreversible damage to the EVM. If there are questions concerning the input range, please contact a TI field representative prior to connecting the input power.

Applying loads outside of the specified output range may result in unintended operation and/or possible permanent damage to the EVM. Please consult the EVM User's Guide prior to connecting any load to the EVM output. If there is uncertainty as to the load specification, please contact a TI field representative.

During normal operation, some circuit components may have case temperatures greater than 65° C. The EVM is designed to operate properly with certain components above 125° C as long as the input and output ranges are maintained. These components include but are not limited to linear regulators, switching transistors, pass transistors, and current sense resistors. These types of devices can be identified using the EVM schematic located in the EVM User's Guide. When placing measurement probes near these devices during operation, please be aware that these devices may be very warm to the touch.

> Mailing Address: Texas Instruments, Post Office Box 655303, Dallas, Texas 75265 Copyright © 2010, Texas Instruments Incorporated

#### **IMPORTANT NOTICE**

Texas Instruments Incorporated and its subsidiaries (TI) reserve the right to make corrections, modifications, enhancements, improvements, and other changes to its products and services at any time and to discontinue any product or service without notice. Customers should obtain the latest relevant information before placing orders and should verify that such information is current and complete. All products are sold subject to TI's terms and conditions of sale supplied at the time of order acknowledgment.

TI warrants performance of its hardware products to the specifications applicable at the time of sale in accordance with TI's standard warranty. Testing and other quality control techniques are used to the extent TI deems necessary to support this warranty. Except where mandated by government requirements, testing of all parameters of each product is not necessarily performed.

TI assumes no liability for applications assistance or customer product design. Customers are responsible for their products and applications using TI components. To minimize the risks associated with customer products and applications, customers should provide adequate design and operating safeguards.

TI does not warrant or represent that any license, either express or implied, is granted under any TI patent right, copyright, mask work right, or other TI intellectual property right relating to any combination, machine, or process in which TI products or services are used. Information published by TI regarding third-party products or services does not constitute a license from TI to use such products or services or a warranty or endorsement thereof. Use of such information may require a license from a third party under the patents or other intellectual property of the third party, or a license from TI under the patents or other intellectual property of TI.

Reproduction of TI information in TI data books or data sheets is permissible only if reproduction is without alteration and is accompanied by all associated warranties, conditions, limitations, and notices. Reproduction of this information with alteration is an unfair and deceptive business practice. TI is not responsible or liable for such altered documentation. Information of third parties may be subject to additional restrictions.

Resale of TI products or services with statements different from or beyond the parameters stated by TI for that product or service voids all express and any implied warranties for the associated TI product or service and is an unfair and deceptive business practice. TI is not responsible or liable for any such statements.

TI products are not authorized for use in safety-critical applications (such as life support) where a failure of the TI product would reasonably be expected to cause severe personal injury or death, unless officers of the parties have executed an agreement specifically governing such use. Buyers represent that they have all necessary expertise in the safety and regulatory ramifications of their applications, and acknowledge and agree that they are solely responsible for all legal, regulatory and safety-related requirements concerning their products and any use of TI products in such safety-critical applications, notwithstanding any applications-related information or support that may be provided by TI. Further, Buyers must fully indemnify TI and its representatives against any damages arising out of the use of TI products in such safety-critical applications.

TI products are neither designed nor intended for use in military/aerospace applications or environments unless the TI products are specifically designated by TI as military-grade or "enhanced plastic." Only products designated by TI as military-grade meet military specifications. Buyers acknowledge and agree that any such use of TI products which TI has not designated as military-grade is solely at the Buyer's risk, and that they are solely responsible for compliance with all legal and regulatory requirements in connection with such use.

TI products are neither designed nor intended for use in automotive applications or environments unless the specific TI products are designated by TI as compliant with ISO/TS 16949 requirements. Buyers acknowledge and agree that, if they use any non-designated products in automotive applications, TI will not be responsible for any failure to meet such requirements.

Following are URLs where you can obtain information on other Texas Instruments products and application solutions:

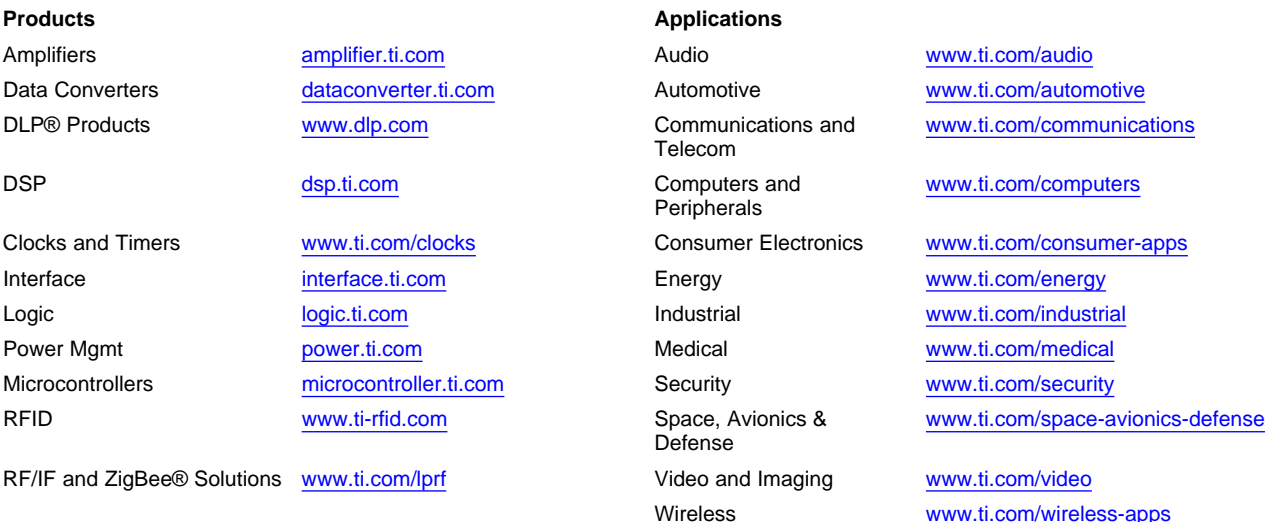

Mailing Address: Texas Instruments, Post Office Box 655303, Dallas, Texas 75265 Copyright © 2010, Texas Instruments Incorporated